# **REALIZAR SOLICITUD VACANTE FP Grado Medio curso 23\_24**

Entrar en la web: [educa.aragon.es/admisión](https://educa.aragon.es/admision) ESTÁ TODA LA INFORMACIÓN Formación Profesional (menú izquierdo) ….y después elegir....Periodo: [Ordinario 2023 - 2024](https://educa.aragon.es/-/admisionfp)

Las vacantes de Grado Medio se publicarán el 27 de junio.

La solicitud de vacante se hace de forma telemática: del miércoles 28 junio a las 9:00 al lunes 3 de julio a las 14:00.

*A partir del 28 de junio se activará donde pone* Realizar Solicitud *(pinchando se abre la aplicación, pero antes del 28 de junio no funcionará)* [Realizar Solicitud](https://aplicaciones.aragon.es/pcrcs/conexion) 

Si te adjudican la vacante el 20 de julio, tendrás que realizar la matrícula. Lo normal es que sea telemática. Métete en la web del centro donde te quieras matricular, y seguramente habrá un enlace a la aplicación de matrícula. (si tienes dudas, lo mejor es llamar al centro y preguntar)

Matrículas desde el Viernes 21 julio a las 9:00 hasta el lunes 24 julio hasta 14:00

### Es MUY RECOMENDABLE que pongáis siempre otros ciclos formativos como 2° opción.

*Podrías matricularte en la vacante que te concedan, aunque sea la 2° opción, y después..... más adelante podrían llamarte de tu 1° opción si se generan vacantes. (si alguno al final no se ha matriculado donde tú pusiste la 1ª opción, o si… no empieza el curso y está 10 días sin asistir a clase, se le Anula la matrícula de oficio y genera vacante).*

### **1. IMPORTANTE!!!** Debes **disponer de todo lo necesario antes de empezar a rellenar la solicitud:**

**\*Teléfono móvil y u**na dirección de **mail,** que funcione. Y que recuerdes la contraseña.

# Antes de finalizar con los datos del solicitante, es imprescindible incluir el teléfono móvil y el correo electrónico. Se recibirá un mensaje SMS con un código PIN que es necesario para la presentación telemática de su solicitud.

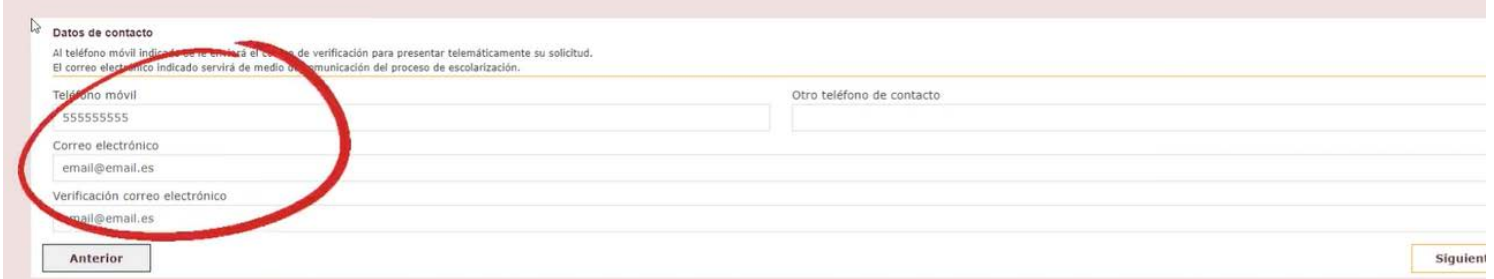

#### **2. Acceso SIN IDENTIFICACION ELECTRONICA.**

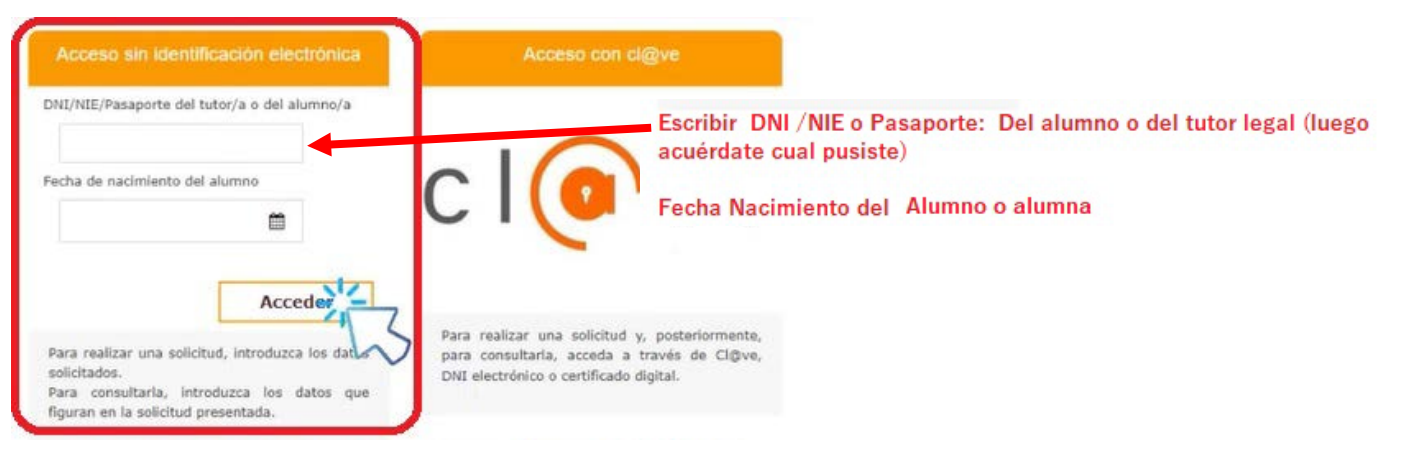

## **3. Pinchar en NUEVA SOLICITUD. Después elegir Ciclos Forma�vos de Grado Medio.**

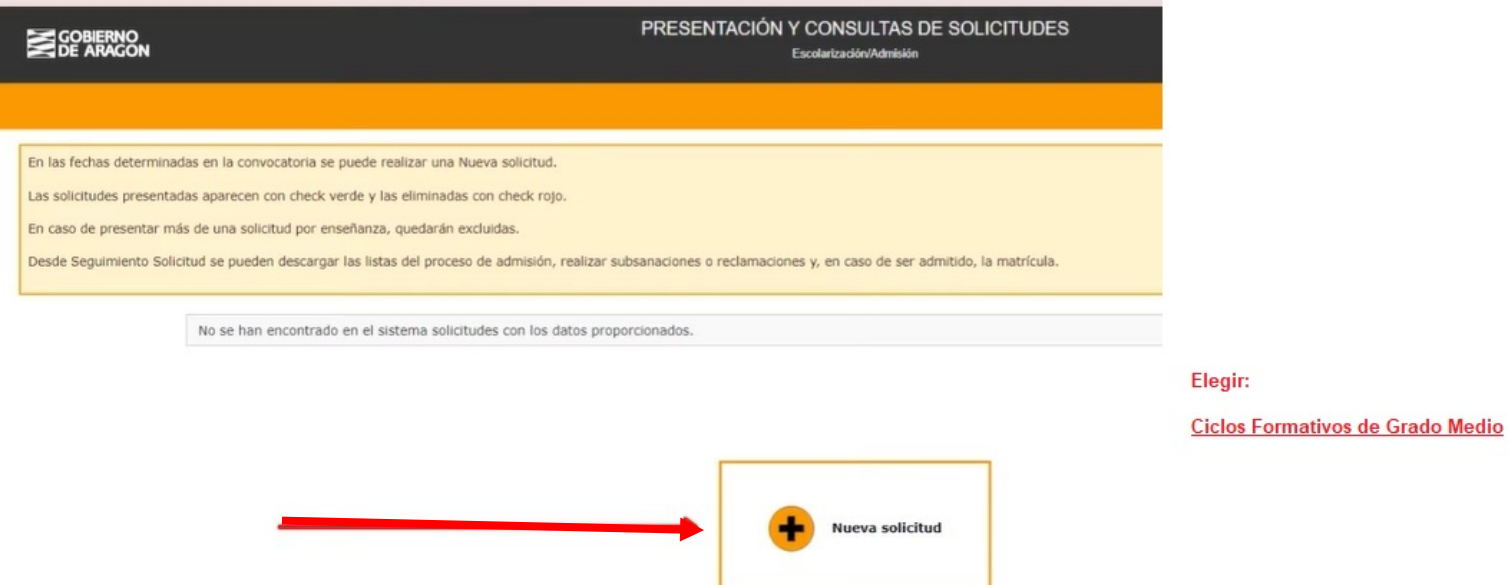

### **4. Rellenar cada solapa. Solicitante.**

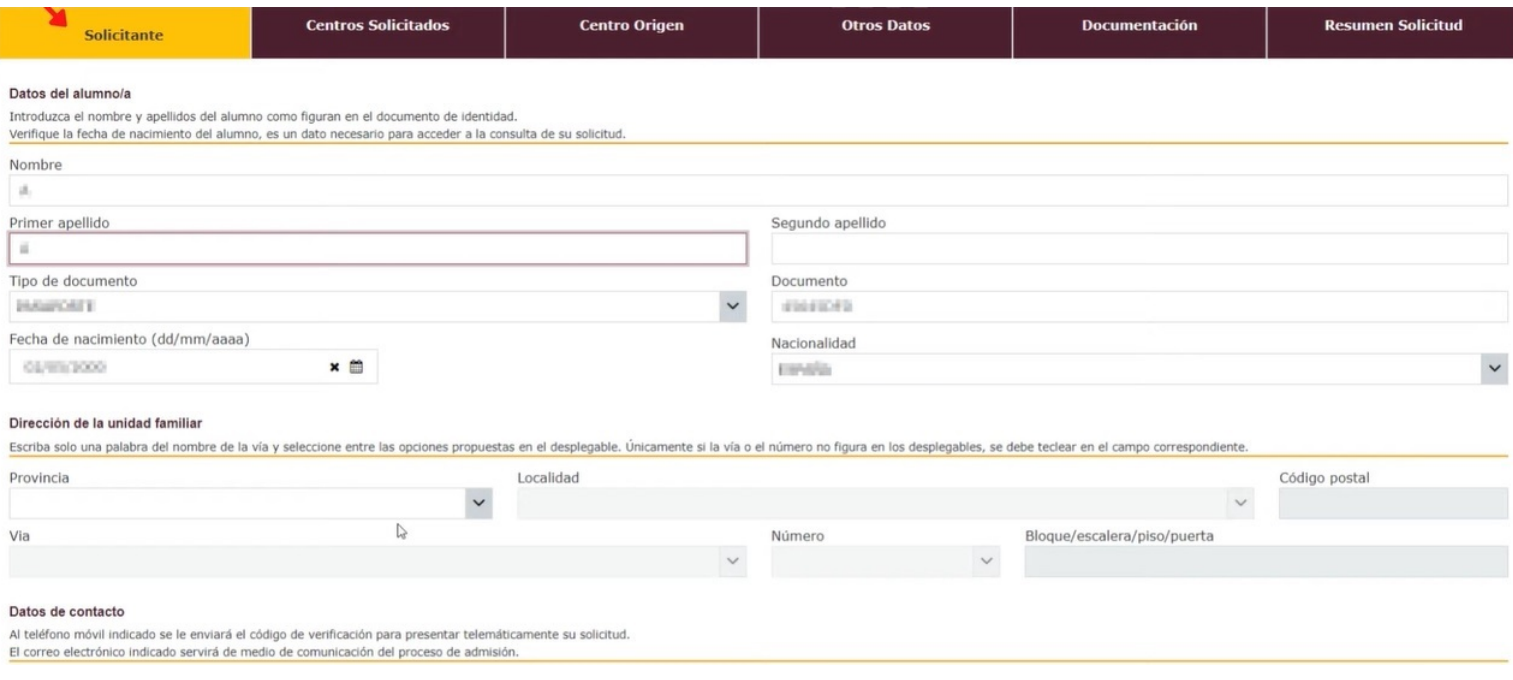

## **5. Rellenar. Centros solicitados** (Máximo 7)

**Centro:** Nombre del IES o CPIFP (Centro Integrado de Formación Profesional)

Ciclo Formativo: Poner el código. (Por ejemplo: Instalaciones eléctricas y Automáticas ELE202, Gestión Administrativa ADG201)

**Curso:** 1º Primer curso

Turno: Diurno / Vespertino / Nocturno (Vespertino, es por la tarde) (Nocturno acaban sobre 21:30h)

**\*\*** Es MUY RECOMENDABLE que pongáis siempre otros ciclos formativos como 2° opción.

# Cumplimentaremos los datos del centro seleccionado en primera opción.

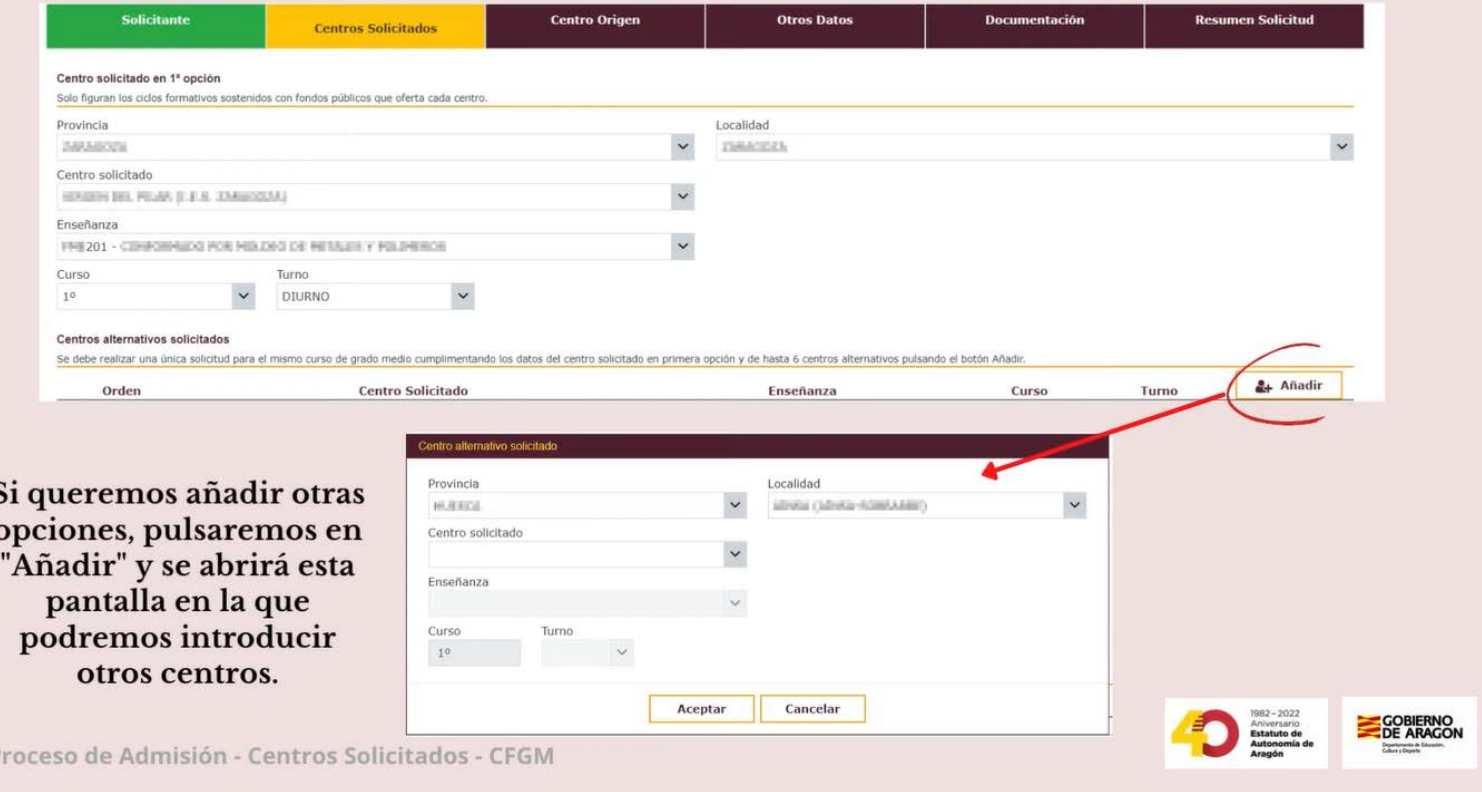

# 6. Rellenar. Centro de origen (Donde estás actualmente matriculado

# Marcaremos la opción que indique si el alumno/a está matriculado o no en un centro de Aragón.

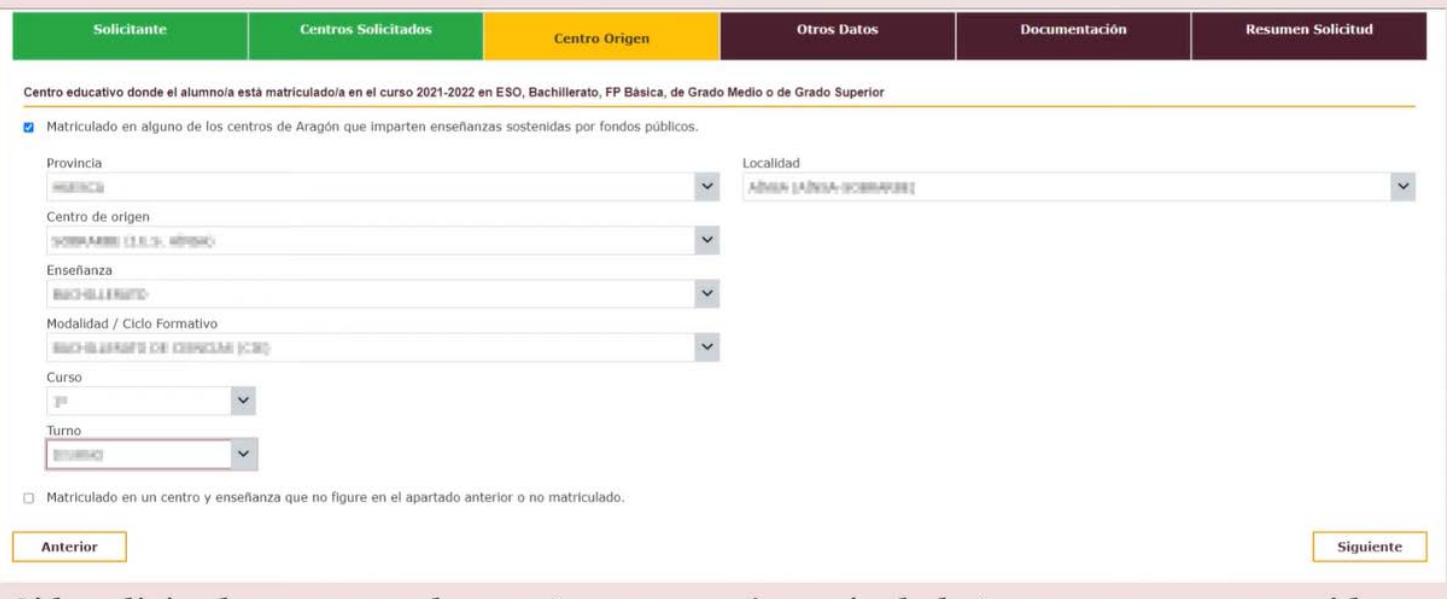

Si la solicitud es para un alumno/a que ya esté matriculado/a en un centro sostenido con fondos públicos de Aragón, elegiremos la primera opción.

# Seleccionaremos las opciones del baremo por las que opta el alumno/a.

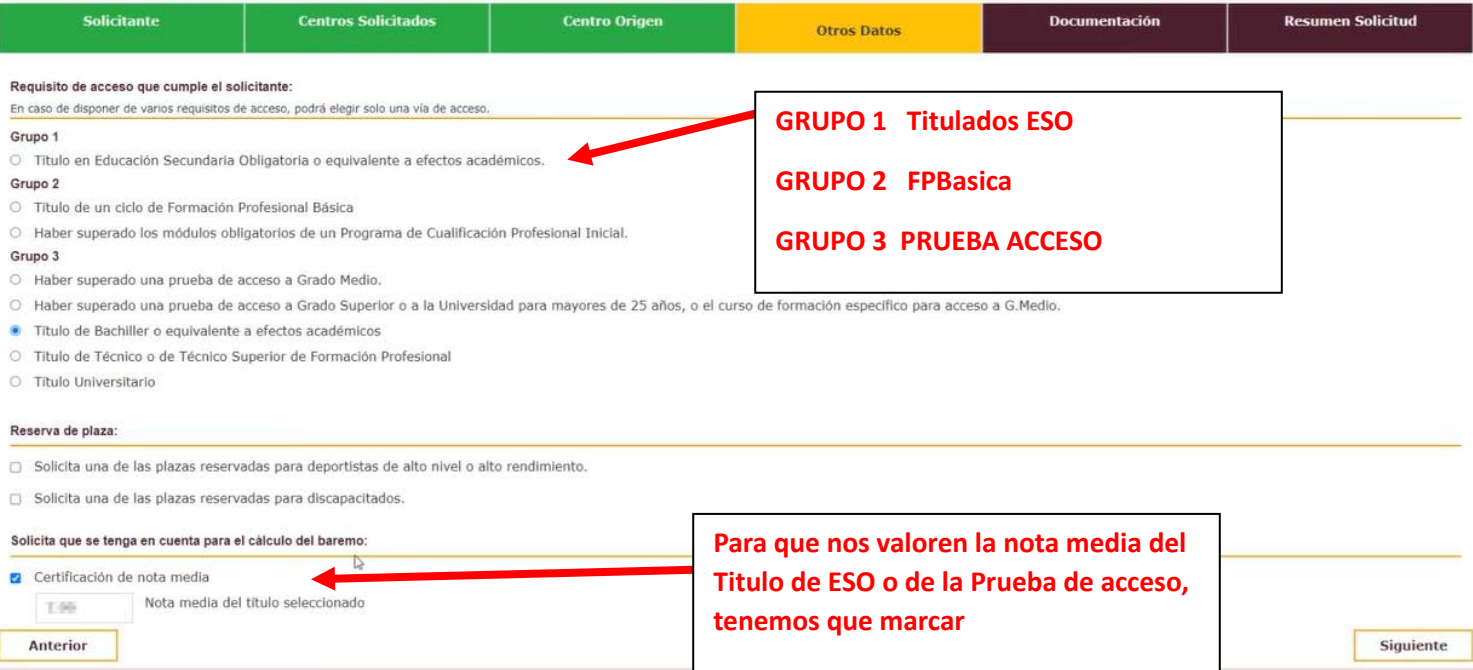

**8. Rellenar. Documentación. Y si queremos, la nota media de 4 ESO o Nota Prueba Acceso.**

# Si tenemos que adjuntar documentación, se nos solicitará en este apartado.

Añadiremos el documento, en formato pdf o imagen, desde "Seleccionar archivo" > "Examinar".

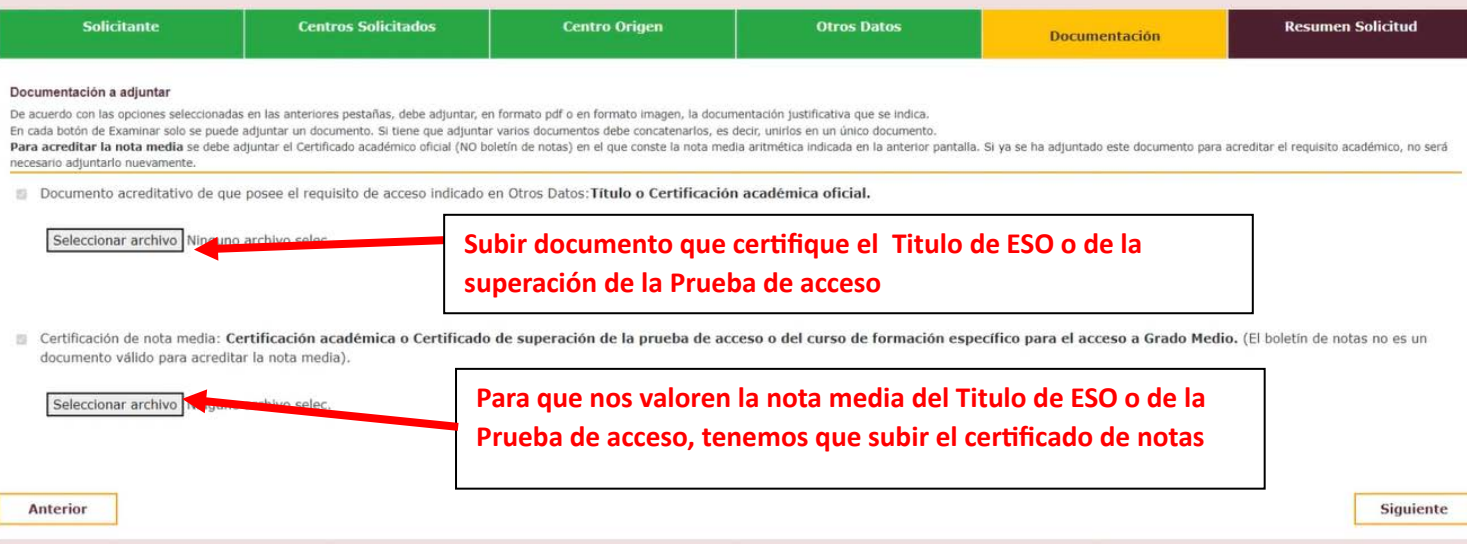

\*Si quieres subir más de un documento, en cada apartado, debes unirlos todos en un pdf y luego subirlo.

# **9. COMPROBAR QUE TODOS LOS DATOS DE LA SOLICITUD SON CORRECTOS.**

# Aparecerá el resumen de la solicitud con la información introducida.

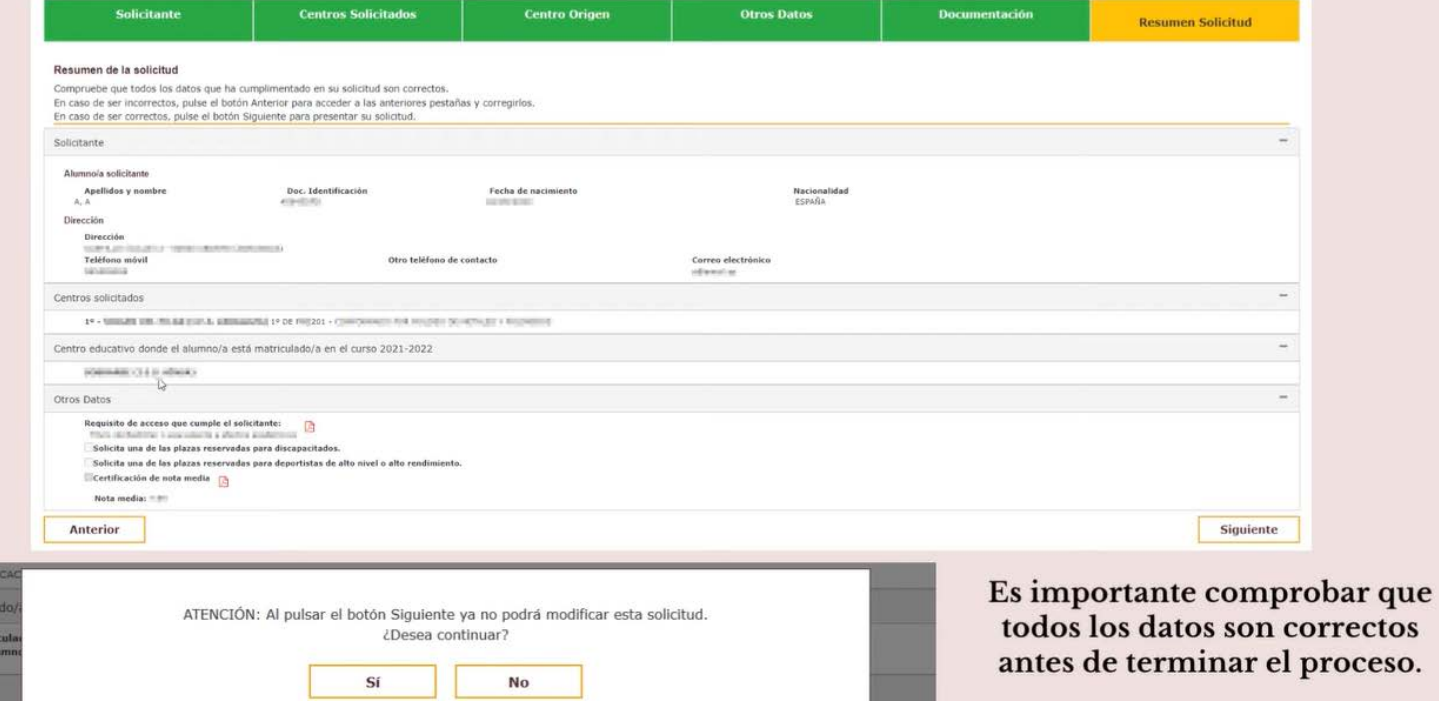

### **10. Introducir CODIGO SEGURIDAD, que hemos recibido por SMS en nuestro móvil.**

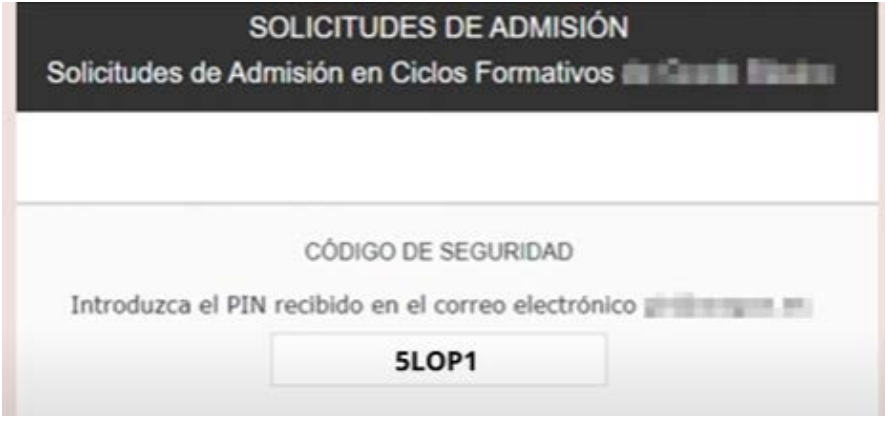

**\*\*GUARDAREMOS este código** para poder modificar la solicitud y poder hacer un seguimiento.

# **11. Al final podremos descargar la solicitud y además recibiremos la solicitud en pdf, en nuestro mail.**

# Una vez terminado el proceso, podremos descargar la solicitud y recibiremos un correo electrónico con la solicitud adjunta.

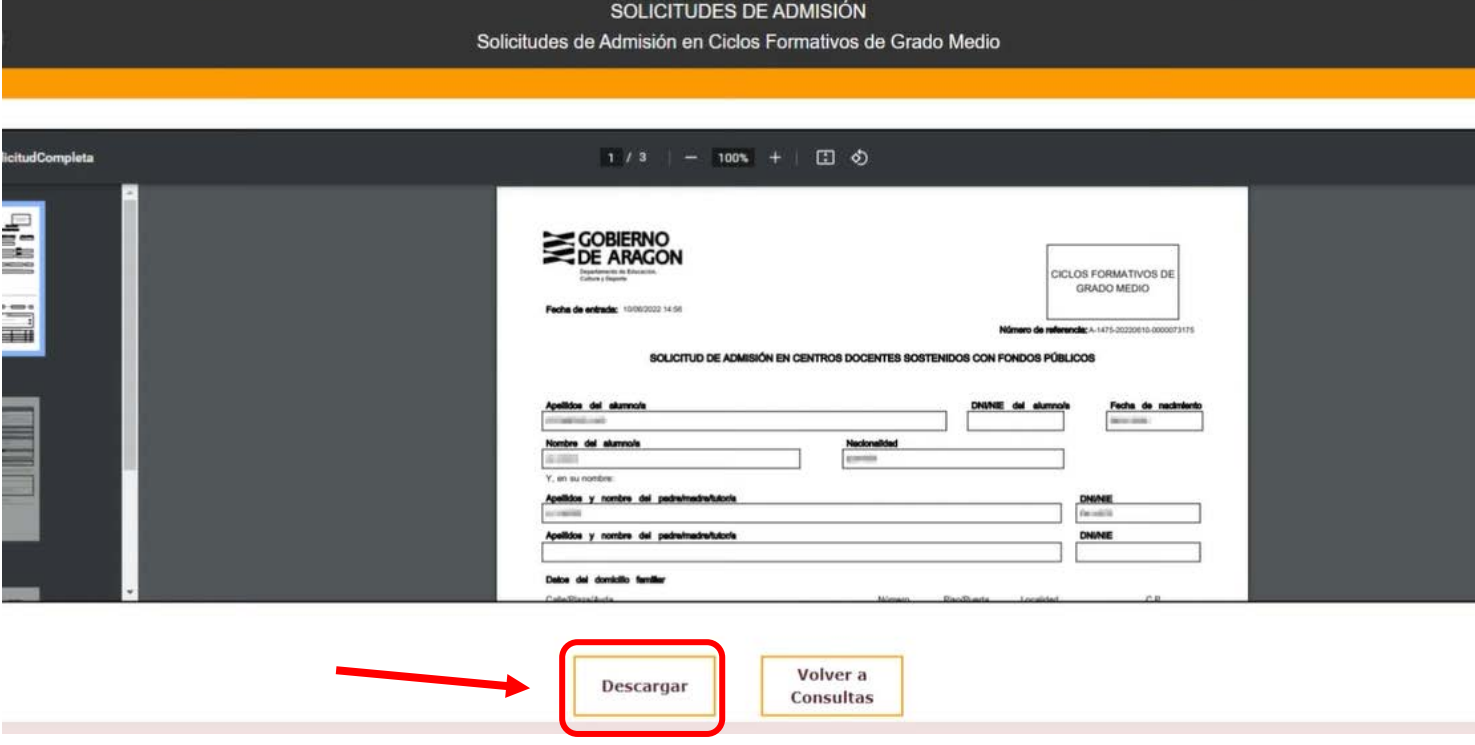

 \*\*Una vez descargada en el ordenador, te recomiendo que te envíes la **solicitud** y el **CODIGO PIN** por mail a ti y a tus padres. Así tendrás la información a mano, cuando la necesites en julio para matricularte. (Asunto: SOLICITUD FP GRADO MEDIO)